# *Diamond Shield Professional*

## Bedienungsanleitung

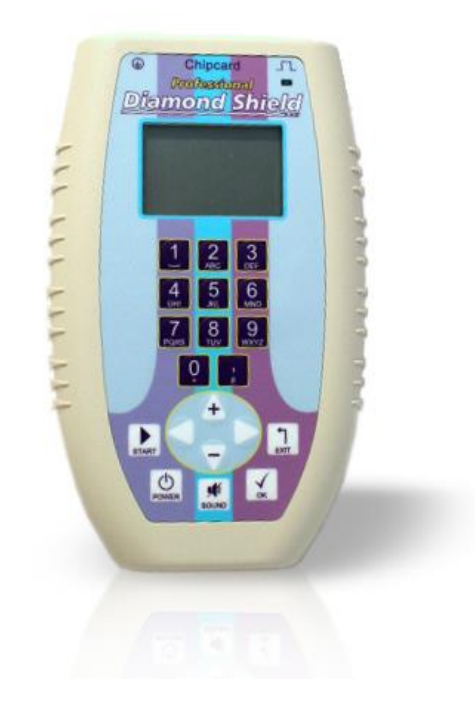

## Gültig für Firmware Version 2.0

## **Inhaltsverzeichnis**

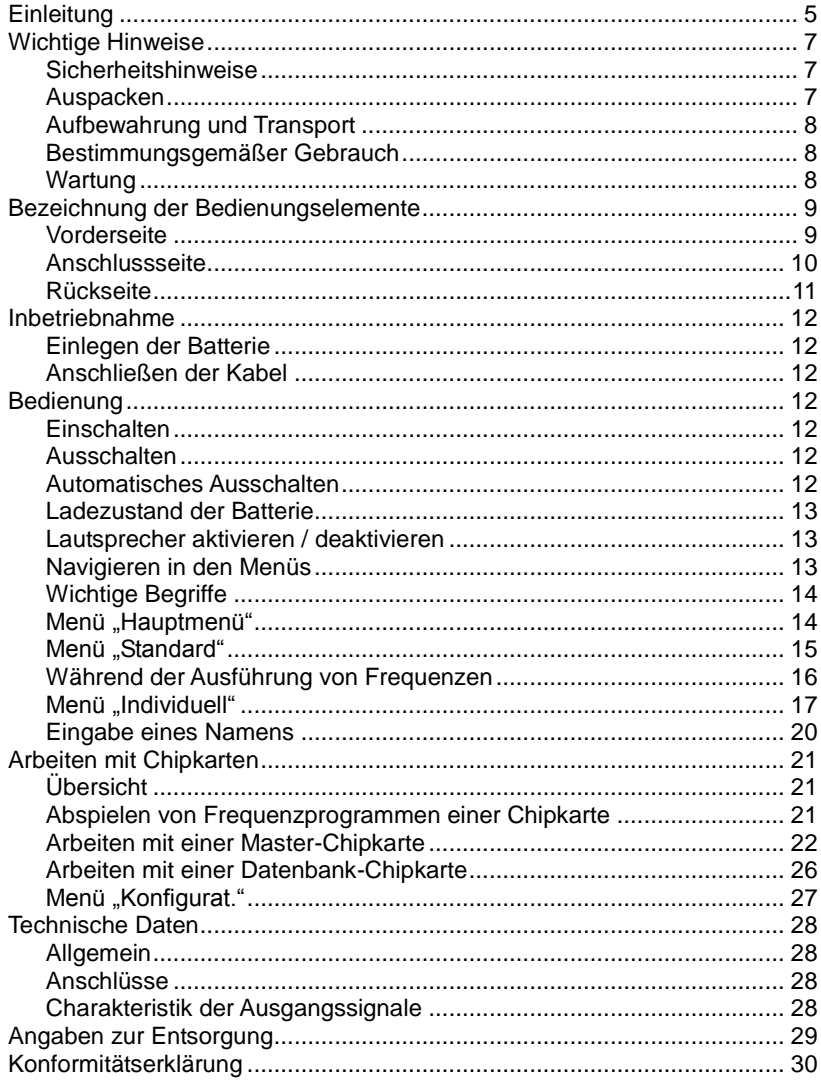

Diamond Shield Professional Bedienungsanleitung

## <span id="page-4-0"></span>**Einleitung**

Der Diamond Shield Professional ist ein sehr leistungsfähiger Zapper:

- Sehr weiter Frequenzbereich von 0.5 Hz bis 2 MHz.
- Möglichkeit von sehr kleinen Spannungen (0.1 V) bis hin zu hohen Spannungen (16 V)
- Impuls-Entladung
- Wobble-Funktionalität
- Modulation der Ausgangsfrequenzen
- Konstantstrom-Regelung

Der Diamond Shield Professional erlaubt Ihnen, eigene Frequenzprogramme zu definieren und diese dann auf Master-Chipkarten zu speichern (optionales Zubehör). Diese Chipkarten können dann mit jedem anderen Diamond Shield Gerät abgespielt werden.

Der Betrieb kann über eine 9V Batterie oder einen wiederaufladbaren Akkumulator erfolgen.

Das Gerät kann zur Steigerung des subjektiven Wohlbefindens verwendet werden.

Diamond Shield Professional Bedienungsanleitung

## <span id="page-6-0"></span>**Wichtige Hinweise**

## <span id="page-6-1"></span>*Sicherheitshinweise*

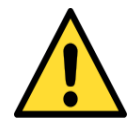

- Verwenden Sie ausschließlich das mitgelieferte Erdungskabel (optionales Zubehör). Unter keinen Umständen ein anderes Kabel für die Erdung verwenden.
- Stecken Sie niemals, unter keinen Umständen, einen Klinkenstecker in eine Netzsteckdose.
- Stecken Sie das Erdungskabel immer zuerst am Diamond Shield an und schließen Sie es erst dann an die Steckdose an.
- Benutzen Sie das Gerät nicht an Menschen, die einen Herzschrittmacher haben.
- Benutzen Sie das Gerät nicht im Augenbereich.
- Halten Sie den Diamond Shield sauber und vor allem trocken (das Abwischen mit einem feuchten Tuch ist zulässig).

## <span id="page-6-2"></span>*Auspacken*

Bitte überprüfen Sie vor der Inbetriebnahme die Vollständigkeit des mitgelieferten Zubehörs:

- Anschlusskabel für Handelektroden
- Erdungskabel (optionales Zubehör)
- 2 Armbänder
- 9V Batterie

## <span id="page-7-0"></span>*Aufbewahrung und Transport*

Die Lagerung des Gerätes muss in trockenen, geschlossenen Räumen erfolgen. Wurde das Gerät bei extremen Temperaturen transportiert oder gelagert, sollte vor der Inbetriebnahme eine Zeit von mindestens 2 Stunden für die Akklimatisierung des Gerätes eingehalten werden.

#### <span id="page-7-1"></span>*Bestimmungsgemäßer Gebrauch*

Das Gerät dient zur Steigerung des subjektiven Wohlbefindens von Menschen, die für eine solche Vorgehensweise offen sind.

Die Geräte sind zum Gebrauch in sauberen, trockenen Räumen bestimmt. Sie dürfen nicht bei extremem Staub- bzw. Feuchtigkeitsgehalt der Luft, bei Explosionsgefahr sowie bei aggressiver chemischer Einwirkung betrieben werden.

Schützen Sie den Diamond Shield vor direkter Sonneneinstrahlung.

Der zulässige Arbeitstemperaturbereich während des Betriebes reicht von +15 °C bis +30 °C. Während der Lagerung oder des Transportes darf die Umgebungstemperatur zwischen -20 °C und +70 °C betragen. Hat sich während des Transportes oder der Lagerung Kondenswasser gebildet, muss das Gerät ca. 2 Stunden akklimatisiert und durch geeignete Zirkulation getrocknet werden. Danach ist der Betrieb erlaubt.

Nenndaten mit Toleranzangaben gelten nach einer Anwärmzeit von min. 30 Minuten, bei einer Umgebungstemperatur von 23°C. Werte ohne Toleranzangabe sind Richtwerte eines durchschnittlichen Gerätes.

#### <span id="page-7-2"></span>*Wartung*

Die Außenseite des Gerätes sollte regelmäßig mit einem weichen, nicht fasernden Staubtuch gereinigt werden.

Der Diamond Shield darf nicht mit Alkohol oder anderen Lösungsmitteln gereinigt werden.

## <span id="page-8-0"></span>**Bezeichnung der Bedienungselemente**

## <span id="page-8-1"></span>*Vorderseite*

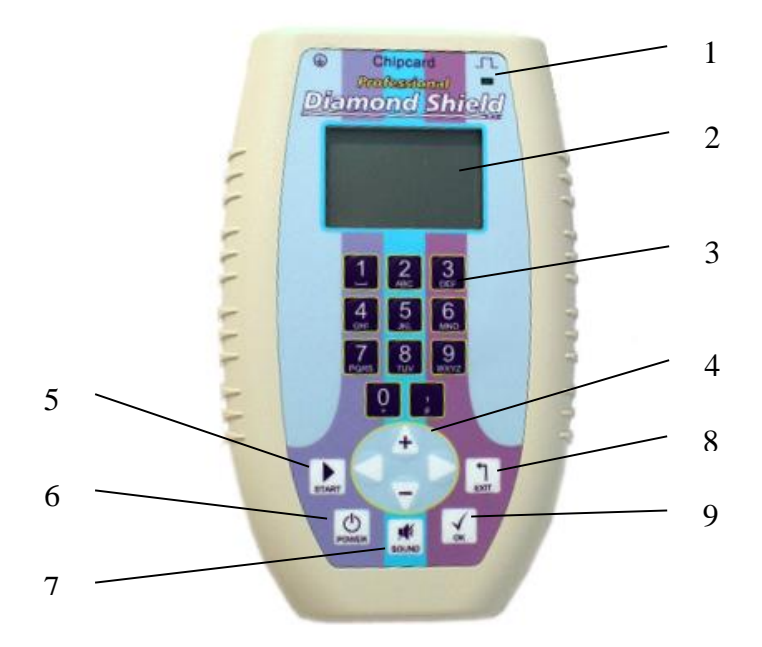

- 1. LED
- 2. LCD-Anzeige
- 3. Numerisches **Tastenfeld**
- 4. Pfeiltasten
- 5. Start-Taste
- 6. Ein-Aus-**Schalter**
- 7. Stumm-**Schalter**
- 8. EXIT-Taste
- 9. OK-Taste

## <span id="page-9-0"></span>*Anschlussseite*

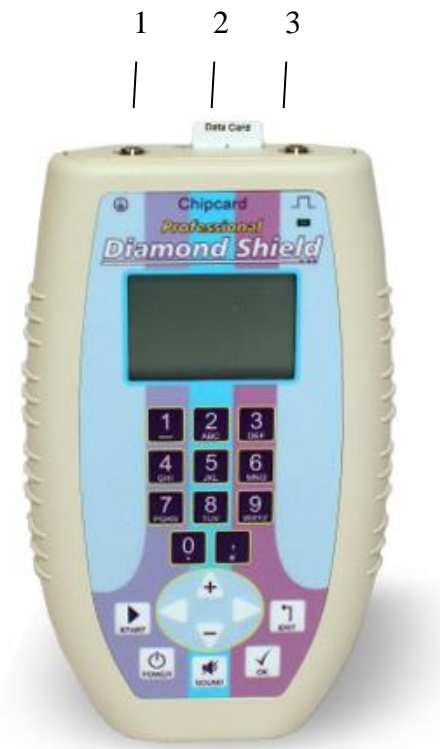

- 1. Erdungsanschluss
- 2. Chipkarten-Einschub
- 3. Anschluss für Armband- oder Hand-Elektroden

## <span id="page-10-0"></span>*Rückseite*

1. Batteriefach

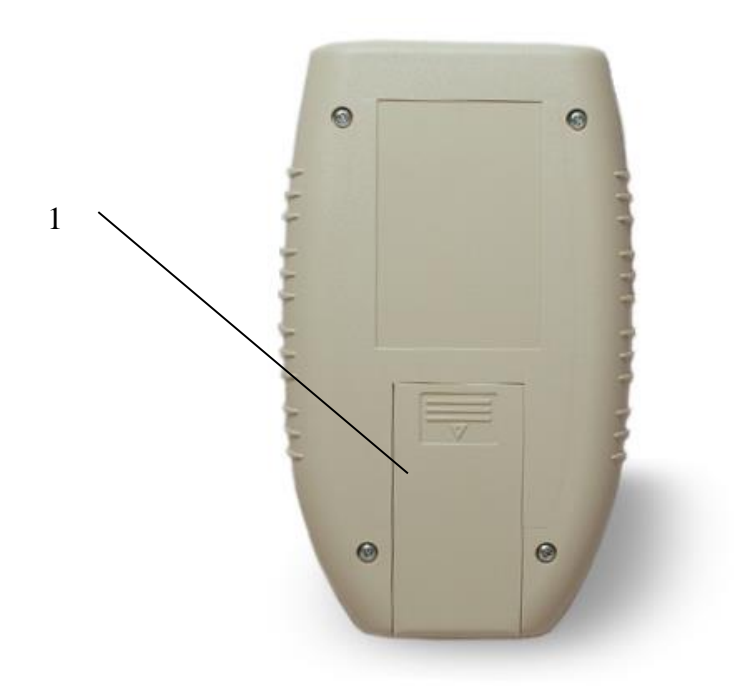

## <span id="page-11-0"></span>**Inbetriebnahme**

## <span id="page-11-1"></span>*Einlegen der Batterie*

- 1. Öffnen Sie den Batteriefachdeckel auf der Rückseite des Gerätes.
- 2. Setzen Sie die mitgelieferte Batterie ein. Beachten Sie dabei die Polungsangabe im Batteriefach. (Bei falsch eingelegter Batterie nimmt das Gerät keinen Schaden). Wir empfehlen, Alkali-Batterien oder wiederaufladbare Akkus zu verwenden.

## <span id="page-11-2"></span>*Anschließen der Kabel*

- 1. Das Anschlusskabel für die Armband-Elektroden in die rechte Buchse (über der LED) anschließen.
- 2. Die Armbänder anschließen
- 3. Falls mit Erdung gearbeitet werden soll: das Erdungskabel an die linke Buchse anschließen. Danach das Erdungskabel an die Steckdose anschließen.

## <span id="page-11-3"></span>**Bedienung**

## <span id="page-11-4"></span>*Einschalten*

Kurzes Drücken auf den "Power"-Schalter schaltet das Gerät ein.

## <span id="page-11-5"></span>*Ausschalten*

Betätigen Sie den "Power"-Schalter und halten Sie ihn für ca. 1 Sekunde gedrückt, bis das Gerät ausgeschaltet ist.

## <span id="page-11-6"></span>*Automatisches Ausschalten*

Falls das Gerät kein Frequenzprogramm ausführt und für 12 Minuten nicht benutzt wird, schaltet es automatisch ab, um die Batterie zu schonen.

## <span id="page-12-0"></span>*Ladezustand der Batterie*

Der Ladezustand der Batterie wird über die LED angezeigt. Wenn das Gerät eingeschaltet ist, blinkt die LED. Bei voller Batterie ist die Blinkfrequenz langsam. Bei leerer Batterie schneller.

Wenn die Batterie leer ist, erscheint eine entsprechende Meldung, und das Gerät kann nicht länger verwendet werden.

## <span id="page-12-1"></span>*Lautsprecher aktivieren / deaktivieren*

Betätigen Sie die Sound-Taste, um den Lautsprecher an- bzw. auszuschalten. Der aktuelle Zustand wird daraufhin kurz angezeigt.

## <span id="page-12-2"></span>*Navigieren in den Menüs*

Die Navigation durch die Menüstruktur des Diamond Shield ist einfach und für alle Funktionsbereiche identisch:

 Das jeweils ausgewählte Element ist mit einem kleinen schwarzen Rechteck markiert. Benutzen Sie die Pfeiltaste nach oben ("+"), um das nächsthöhere Element auszuwählen und die Pfeiltaste nach unten ("-") um das darunterliegende auszuwählen.

Falls Sie bereits das letzte Element des Menüs ausgewählt haben und die Pfeiltaste nach unten betätigen, so wird der erste Eintrag des Menüs ausgewählt. Entsprechend wird zum letzten Eintrag gesprungen, falls Sie die Pfeiltaste nach oben betätigen, wenn bereits der erste Eintrag ausgewählt ist. Dies erlaubt Ihnen, schnell zwischen dem letzen und dem ersten Eintrag des Menüs zu wechseln.

- Ein Rollbalken (Scrollbar) am rechten Anzeigerand erscheint, wenn die aktuelle Liste mehr Einträge besitzt als dargestellt werden können. Der Rollbalken zeigt dann an, wo Sie sich in der Liste befinden.
- Mit der OK-Taste bestätigen Sie die Auswahl. Je nach ausgewähltem Element erscheint dann eine neue Anzeige, die dem ausgewählten Element entspricht.
- Mit der EXIT-Taste kommen Sie wieder eine Ebene zurück (falls Sie sich nicht schon im Hauptmenü befinden).

## <span id="page-13-0"></span>*Wichtige Begriffe*

- **Frequenzprogramm:** Ein Frequenzprogramm beinhaltet alle Eigenschaften einer einzelnen Anwendung wie z.B. die Frequenz, die Intensität oder die Dauer.
- **Sequenz:** Eine Sequenz ist eine Abfolge von mehreren Frequenzprogrammen. Z.B. gibt es eine Sequenz mit dem Namen "Diamond Shield", die die Fregenzprogramme DS1, DS2... bis zu DS 26 beinhaltet.

## <span id="page-13-1"></span>*Menü "Hauptmenü"*

Einige Sekunden nach dem Einschalten des Gerätes wird das Hauptmenü angezeigt. Sie können jederzeit wieder in das Hauptmenü zurückkehren, indem Sie ggf. aktivierte Untermenüs mit der EXIT-Taste verlassen.

Das Hauptmenü hat folgende Einträge:

- **Chipkarte:** dieser Eintrag wird nur gezeigt, falls eine Chipkarte eingelegt wurde. Er erlaubt, den Inhalt der Chipkarte anzuzeigen bzw. zu verändern (nur für Master-Chipkarten). Um sicher zu gehen, dass die ChipCards gut erkannt werden, empfehlen wir, für jeden ChipCard-Wechsel das Gerät auszuschalten.
- **Standard:** unter diesem Menüpunkt sind die vorinstallierten Sequenzen und Frequenzprogramme aufrufbar.
- **Individuell:** unter diesem Menüpunkt können selbst definierte Frequenzprogramme erstellt oder ausgeführt werden.
- **Konfigurat.:** unter diesem Menüpunkt können verschiedene Einstellungen vorgenommen werden.

## <span id="page-14-0"></span>*Menü "Standard"*

Unter *Standard* finden Sie die vorinstallierten Frequenzprogramme, mit denen der Diamond Shield Zapper Professional standardmäßig ausgeliefert wird.

Diese Programme können nicht verändert oder gelöscht werden.

Die erste Ebene des Menüs zeigt die vorhandenen Sequenzen. Wenn eine Sequenz ausgewählt wird und dann die OK-Taste betätigt wird, so werden die Frequenzprogramme der ausgewählten Sequenz gezeigt.

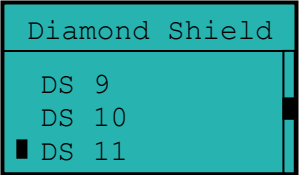

#### **Ausführen einer Sequenz**

Wählen Sie die gewünschte Sequenz mit der + und – Taste aus. Dann betätigen Sie die Start-Taste. Das Gerät prüft zuerst den elektrischen Kontakt (siehe Kapitel "Kontaktkontrolle"). Danach werden alle Einzelprogramme der gewählten Sequenz ausgeführt.

#### **Ausführen eines Einzelprogrammes aus einer Sequenz**

Wählen Sie die gewünschte Sequenz mit der + und – Taste aus. Betätigen Sie die OK-Taste. Die Frequenzprogramme dieser Sequenz werden nun angezeigt. Wählen Sie dann das gewünschte Frequenzprogramm.

Durch Betätigen der Start-Taste wird dieses Programm ausgeführt. Vorher prüft das Gerät den elektrischen Kontakt (siehe Kapitel "Kontaktkontrolle").

#### **Bedienmöglichkeiten**

- Betätigen der Start-Taste hält die Ausführung an. Erneutes Betätigen der Start-Taste lässt die Ausführung fortfahren.
- Die Intensität wird mittels der Pfeiltasten nach oben und unten ("+"- und "-"-Tasten) eingestellt.
- Betätigen der Exit-Taste bricht die Ausführung ab.

#### **Kontaktprüfung**

Bevor eine Sequenz oder ein Einzelprogramm ausgeführt wird, prüft das Gerät ob der erforderliche elektrische Kontakt besteht.

Falls der Kontakt nicht gut genug ist, gibt das Gerät alle 3 Sekunden einen Signalton ab. Durch Betätigen der Taste "OK" kann das Frequenzprogramm trotzdem ausgeführt werden. Dies ist jedoch nur für Testzwecke sinnvoll.

Falls der erfoderliche Kontakt hergestellt wird, zeigt das Gerät für kurze Zeit den Widerstand in kOhm an und beginnt dann automatisch mit der Ausführung des Frequenzprogrammes.

#### <span id="page-15-0"></span>*Während der Ausführung von Frequenzen* **Display**

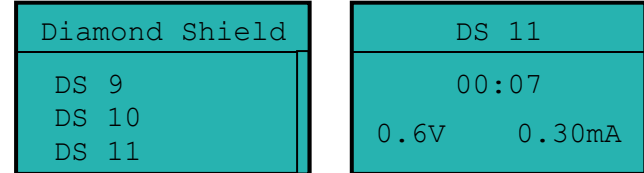

#### **Anzeige**

- In der Titelzeile werden abwechselnd der Name der Sequenz und der Name des aktuellen Frequenzprogramms gezeigt.
- Darunter wird die verbleibende Ausführungszeit angezeigt (Minuten:Sekunden).
- Darunter wird die Intensität angezeigt.
	- Für Frequenzprogramme mit Stromregelung wird auf der linken Seite die aktuelle Spannung in Volt angezeigt. Auf der rechten Seite wird die ausgewählte Intensität in Milliampere (1/1000 Ampere) angezeigt.
	- Für Frequenzprogramme ohne Stromregelung wird nur die aktuelle Spannung in Volt angezeigt.

## <span id="page-16-0"></span>*Menü "Individuell"*

Dieses Menü erlaubt Ihnen, Frequenzprogramme selbst zu definieren und auszuführen. Es können bis zu 20 Programme gespeichert werden. Die gespeicherten Frequenzen bleiben erhalten, auch wenn das Gerät abgeschaltet oder die Batterie gewechselt wird.

Es wird eine Liste aller bereits definierten Programme angezeigt. (Bei einem Neugerät ist diese Liste natürlich zuerst leer). Durch Betätigen der Start-Taste wird das ausgewählte Programm ausgeführt.

Durch Betätigen der OK-Taste gelangen Sie in ein Untermenü, das Ihnen das Bearbeiten des ausgewählten Frequenzprogrammes erlaubt. Folgende Aktionen sind möglich:

- **Ändern:** Die Eigenschaften des Frequenzprogrammes können geändert werden. Siehe dazu Kapitel "Frequenzprogramm definieren bzw. ändern".
- **Löschen:** Das Frequenzprogramm wird gelöscht.
- **Nach oben:** Das Frequenzprogramm wird im Menü "Individuell" um eine Stelle nach oben geschoben.
- **Nach unten:** Das Frequenzprogramm wird im Menü "Individuell" um eine Stelle nach unten geschoben.

Der Eintrag <Neue Freq.> erlaubt Ihnen eine neue Frequenz zu definieren. Siehe dazu Kapitel "Frequenzprogramm definieren bzw. ändern".

#### **Frequenzprogramm definieren bzw. ändern**

Dieses Menü erlaubt Ihnen, ein Frequenzprogramm selbst zu definieren. Folgende Einträge stehen zur Verfügung:

 **Name:** der Name des Frequenzprogrammes, unter dem es im Menü "Individuell" oder ggf. auf einer Master-Chipkarte dargestellt wird.

Die Eingabe des Namens ist im Kapitel beschrieben.

- **Frequenz 1:** Grundfrequenz des Programmes (muss zwischen 0.5Hz und 2 000 000 Hz liegen) Eine neue Zahl wird mittels der numerischen Tasten eingegeben. Die vorherige Zahl wird dabei automatisch gelöscht. Sollen nur einzelne Ziffern gelöscht werden, so ist dies mit der Pfeiltaste nach links möglich. Es ist nicht erforderlich, eine Nachkommastelle anzugeben.
- **Offset:** Offset des Signals.

Die Eingabe erfolgt mit den Pfeiltasten Links und Rechts. Dabei wird zwischen den Möglichkeiten **nein** (kein Offset), **pos** (positiver Offset) und **pos+** (positiver Offset + 0.3V) umgeschaltet.

**Wobble:** Wobbel-Modus aktivieren

Beim Wobbeln variiert das Gerät die Ausgangsfrequenz kontinuierlich und zyklisch zwischen der Frequenz 1 und der Frequenz 2.

Die Eingabe erfolgt mit den Pfeiltasten *Links* und *Rechts*.

 **Frequenz 2:** Zweite (höhere Frequenz) beim Wobbeln. Diese Eingabe steht nur zur Verfügung, wenn *Wobbeln* aktiviert ist.

Die Frequenz 2 muss höher als Frequenz 1 sein. Allerdings darf sie nicht größer als das Zweifache der Frequenz 1 sein.

Die Eingabe funktioniert so wie bei der Frequenz 1 beschrieben.

 **Wobble Zeit:** Zeit, in der ein kompletter Wobble-Zyklus erfolgt (Frequenz 1  $\rightarrow$  Frequenz 2  $\rightarrow$  Frequenz 1). Diese Eingabe steht nur zur Verfügung, wenn *Wobbeln* aktiviert ist. Die Eingabe erfolgt mit den Pfeiltasten *Links* und *Rechts*. Die Zeit muss zwischen 6 und 30 Sekunden liegen.

- **Konst-Strom:** Konstantstrom-Regelung aktivieren Diese Eingabe steht nicht zur Verfügung, wenn Konst-Strom in der Konfiguration deaktiviert wurde. Bei der Konstantstrom-Regelung hält das Gerät den Strom, der durch den Körper fließt, konstant. Dazu wird die Spannung je nach dem momentanen Widerstand der Haut und der Elektroden erhöht oder erniedrigt. Die Eingabe erfolgt mit den Pfeiltasten *Links* und *Rechts*.
- **Intensität:** Intensität in Milliampere (1/1000 Ampere) oder Volt. Je nachdem ob die Konstantstrom-Regelung aktiviert ist oder nicht.

Die Eingabe erfolgt mit den Pfeiltasten Links und Rechts.

 **Zeit:** Ausführungsdauer des Programms in Minuten und Sekunden Mit der Pfeiltaste nach links kann die aktuelle Zeit gelöscht werden. Eine neue Zeit wird mittels der numerischen Tasten eingegeben. Die Komma-Taste dient zum Trennen von Minuten und Sekunden. Wird die Komma-Taste nicht betätigt, wird die eingegebene Zahl in Sekunden benutzt.

Beispiel: Die Eingabe von 5,15 ergibt eine Zeit von 5 Minuten und 15 Sekunden.

- **Modul:** Modulation aktivieren. Die Eingabe erfolgt mit den Pfeiltasten *Links* und *Rechts*.
- **Mod.-Faktor:** Modulationsfaktor zwischen 2 und 254. Diese Eingabe steht nur zur Verfügung, wenn *Modulation* aktiviert ist.

Das (Multiplikations-)Produkt aus Frequenz und Modulation darf

2 000 000 Hz nicht überschreiten.

Z.B. ist bei einer Frequenz von 100 000 Hz eine 20-fache Modulation gerade noch zulässig, eine Frequenz von 500 000 Hz kann höchstens bis zu 4-fach moduliert werden, bei einer Frequenz von 7874 Hz wird bei einer 254-fachen Modulation der Grenzwert von 1999 999 Hz erreicht.

Eine neue Zahl wird mittels der numerischen Tasten eingegeben. Die vorherige Zahl wird dabei automatisch gelöscht. Sollen nur einzelne Ziffern gelöscht werden, so ist dies mit der Pfeiltaste nach links möglich.

- **Impuls:** Impuls-Entladung aktivieren. Die Eingabe erfolgt mit den Pfeiltasten *Links* und *Rechts*.
- **Zeit Aktiv:** Zeit (in Sekunden), während der Frequenzausgang aktiv ist. Diese Eingabe steht nur zur Verfügung, wenn *Impuls* aktiviert ist. Die Eingabe erfolgt mit den Pfeiltasten *Links* und *Rechts*.
- **Zeit Pause:** Zeit (in Sekunden), während der Frequenzausgang inaktiv ist. Diese Eingabe steht nur zur Verfügung, wenn *Impuls* aktiviert ist.

Die Eingabe erfolgt mit den Pfeiltasten *Links* und *Rechts*.

Während der Eingabe haben Sie die Möglichkeit, das Frequenzprogramm durch Betätigen der Start-Taste auszuführen.

Wenn Sie die EXIT-Taste betätigen, fragt das Gerät nach, ob Sie das eingegebene Frequenzprogramm speichern möchten oder nicht.

#### <span id="page-19-0"></span>*Eingabe eines Namens*

Beim Speichern von individuellen Frequenzprogrammen oder Sequenzen für Master-Chipkarten kann ein Name eingegeben werden. Im Folgenden wird beschrieben, welche Möglichkeiten hier bestehen:

Die Eingabe des Textes erfolgt mit den numerischen Tasten. Durch wiederholtes Drücken der Tasten werden die verschiedenen Buchstaben aktiviert – ähnlich der Texteingabe in einfachen Handys ohne Worterkennung.

Ein bestehender Name wird automatisch gelöscht, wenn der erste Buchstabe eines neuen Namens eingegeben wird. Sollen nur einzelne Buchstaben gelöscht werden, so ist dies mit der Pfeiltaste nach links möglich.

Das Gerät schlägt bereits einen Namen vor. Soll dieser nur ergänzt werden, so kann vor dem Eingeben des ersten Zeichens die Pfeiltaste nach rechts gedrückt werden.

## <span id="page-20-0"></span>**Arbeiten mit Chipkarten**

## <span id="page-20-1"></span>*Übersicht*

Als Zubehör sind drei verschiedene Typen von Chipkarten erhältlich:

- Vordefinierte Chipkarten enthalten fest eingespeicherte Sequenzen und Frequenzrogramme. Diese können abgespielt aber weder verändert noch in den individuellen Speicher kopiert werden.
- Master-Chipkarten sind Chipkarten, die leer ausgeliefert werden und die Sie mit selbst definierten Sequenzen und Freqenzprogrammen programmieren können.
- Datenbank-Chipkarten enthalten vordefinierte Freqenzprogramme, die Sie in den individuellen Speicher kopieren können und von dort verändern und/oder auf eine Master-Chipkarte kopieren können.

## <span id="page-20-2"></span>*Abspielen von Frequenzprogrammen einer Chipkarte*

Unabhängig vom Typ der Chipkarte können deren Sequenzen und Frequenzprogramme wie folgt abgespielt werden:

- 1. Stecken Sie die Chipkarte in das Gerät.
- 2. Schalten Sie das Gerät ein.
- 3. Wählen Sie den Menüpunkt "Chipkarte" aus dem Hauptmenü aus und betätigen Sie die OK-Taste.
- 4. Es erscheint ein Untermenü, das die Sequenz(en) der Chipkarte anzeigt.
- 5. Wenn Sie eine gesamte Sequenz abspielen möchten, so wählen Sie diese Sequenz aus und betätigen Sie dann die RUN-Taste.
- 6. Falls Sie ein einzelnes Frequenzprogramm abspielen möchten, so wählen Sie zuerst die entsprechende Sequenz aus. Dann betätigen Sie die OK-Taste, um in deren Untermenü zu kommen. Wählen Sie dann das gewünschte Frequenzprogramm und betätigen Sie die RUN-Taste.

## <span id="page-21-0"></span>*Arbeiten mit einer Master-Chipkarte*

#### **Kopieren aller gespeicherten individuellen Frequenzprogramme auf die Master-Chipkarte**

Die auf dem Gerät gespeicherten individuellen Frequenzprogramme können auf eine Master-Chipkarte kopiert werden. Dabei wird eine neue Sequenz auf der Master-Chipkarte angelegt und die individuellen Frequenzprogramme werden in diese Sequenz gespeichert.

- 1. Definieren Sie ein oder mehrere individuelle Frequenzprogramme (siehe Kapitel "Menü Individuell" und "Frequenzprogramm definieren bzw. ändern" )
- 2. Stecken Sie eine Master-Chipkarte in das Gerät.
- 3. Wählen Sie den Menüpunkt "Chipkarte" aus dem Hauptmenü aus und betätigen Sie die OK-Taste.
- 4. Es erscheint ein Untermenü, das den aktuellen Inhalt der Chipkarte anzeigt und die zusätzlichen Menüpunkte "Indiv→CC" und "Löschen". Wenn die Master-Chipkarte leer ist, erscheint nur die Option "Indiv→CC".
- 5. Wählen Sie den Menüpunkt "Indiv→CC" aus und drücken Sie die OK-Taste.
- 6. Es erscheint ein Bildschirm, um den Namen der neuen Sequenz einzugeben. Führen Sie dies wie im Kapitel "Eingabe eines Namens" beschrieben durch. Betätigen Sie dann die OK-Taste.

Die individuell definierten Freqenzprogramme wurden nun als neue Sequenz zu der eingelegten Master-Chipkarte hinzugefügt.

#### **Löschen einer Master-Chipkarte**

Der gesamte Inhalt einer Maste-Chipkarte kann wie folgt gelöscht werden:

- 1. Stecken Sie eine Master-Chipkarte in das Gerät.
- 2. Wählen Sie den Menüpunkt "Chipkarte" aus dem Hauptmenü aus und betätigen Sie die OK-Taste.
- 3. Es erscheint ein Untermenü, das den aktuellen Inhalt der Chipkarte anzeigt und die Menüpunkte "Indiv→CC" und "Löschen".
- 4. Wählen Sie den Menüpunkt "Löschen" aus und drücken Sie die OK-Taste.
- 5. Bestätigen Sie das Löschen mit der OK-Taste.

Je nach Größe der Master-Chipkarte kann das Löschen einige Minuten dauern.

#### **Kopieren einer Sequenz von der Master-Chipkarte in den individuellen Speicher**

Eine Sequenz, die auf einer Master-Chipkarte gespeichert ist, kann in den individuellen Speicher des Gerätes kopiert werden. Dabei werden alle Frequenzprogramme des individuellen Speichers überschrieben.

Die Frequenzprogramme dieser Sequenz können dann beliebig im individuellen Speicher verändert werden und – falls gewünscht – später wieder auf eine Master-Chipkarte kopiert werden.

- 1. Stecken Sie eine Master-Chipkarte in das Gerät.
- 2. Wählen Sie den Menüpunkt "Chipkarte" aus dem Hauptmenü aus und betätigen Sie die OK-Taste.
- 3. Es erscheint ein Untermenü, das den aktuellen Inhalt der Chipkarte anzeigt und die Menüpunkte "Indiv→CC" und "Löschen".
- 4. Wählen Sie die gewünschte Sequenz aus und betätigen Sie die OK-Taste.
- 5. Es erscheint ein Menü, das alle Frequenzprogramme der gewählten Sequenz anzeigt und die zusätzlichen Menüpunkte
	- Seq.→Indiv.
	- Umbenennen
	- Nach oben (falls die gewählte Sequenz nicht die erste ist)
	- Nach unten (falls die gewählte Sequenz nicht die letzte ist)
	- Lösche Seq.
- 6. Wählen Sie "Seg.→Indiv." und betätigen Sie die OK-Taste.
- 7. Bestätigen Sie die Nachfrage mit der OK-Taste.

#### **Umbenennen, Löschen oder Verschieben einer Sequenz einer Master-Chipkarte**

Eine Sequenz, die auf einer Master-Chipkarte gespeichert ist, kann umbenannt, gelöscht oder verschoben werden.

- 1. Stecken Sie eine Master-Chipkarte in das Gerät.
- 2. Wählen Sie den Menüpunkt "Chipkarte" aus dem Hauptmenü aus und betätigen Sie die OK-Taste.
- 3. Es erscheint ein Untermenü, das den aktuellen Inhalt der Chipkarte anzeigt und die Menüpunkte "Indiv→CC" und "Löschen".
- 4. Wählen Sie die gewünschte Sequenz aus und betätigen Sie die OK-Taste.
- 5. Es erscheint ein Menü, das alle Frequenzprogramme der gewählten Sequenz anzeigt und die zusätzlichen Menüpunkte
	- Seq.→Indiv.
	- Umbenennen
	- Nach oben (falls die gewählte Sequenz nicht die erste ist)
	- Nach unten (falls die gewählte Sequenz nicht die letzte ist)
	- Lösche Seq.
- 6. Wählen Sie die gewünschte Operation aus und folgen den Anweisungen des Gerätes.

#### **Kopieren eines Frequenzprogrammes von der Master-Chipkarte in den individuellen Speicher**

Ein Frequenzprogramm kann von einer Master-Chipkarte in den individuellen Speicher kopiert werden. Dabei wird der individuelle Speicher nicht überschrieben sondern das neue Frequenzprogramm wird hinzugefügt.

- 1. Stecken Sie eine Master-Chipkarte in das Gerät.
- 2. Wählen Sie den Menüpunkt "Chipkarte" aus dem Hauptmenü aus und betätigen Sie die OK-Taste.
- 3. Es erscheint ein Untermenü, das den aktuellen Inhalt der Chipkarte anzeigt und die Menüpunkte "Indiv→CC" und "Löschen".
- 4. Wählen Sie die gewünschte Sequenz aus und betätigen Sie die OK-Taste.
- 5. Es erscheint ein Menü, das alle Frequenzprogramme der gewählten Sequenz anzeigt und einige zusätzliche Menüpunkte
- 6. Wählen Sie das gewünschte Frequenzprogramm aus und betätigen Sie die OK-Taste.
- 7. Bestätigen Sie die Meldung des Gerätes mit der OK-Taste. .

## <span id="page-25-0"></span>*Arbeiten mit einer Datenbank-Chipkarte*

#### **Kopieren eines Frequenzprogrammes von der Datenbank-Chipkarte in den individuellen Speicher**

Eine Frequenzprogramm kann von einer einer Datenbank-Chipkarte in den individuellen Speicher kopiert werden. Dabei wird der individuelle Speicher nicht überschrieben sondern das neue Frequenzprogramm wird hinzugefügt.

- 1. Stecken Sie eine Datenbank-Chipkarte in das Gerät.
- 2. Wählen Sie den Menüpunkt "Chipkarte" aus dem Hauptmenü aus und betätigen Sie die OK-Taste.
- 3. Es erscheint ein Untermenü, das den aktuellen Inhalt der Chipkarte anzeigt.
- 4. Wählen Sie die gewünschte Sequenz aus und betätigen Sie die OK-Taste.
- 5. Es erscheint ein Menü, das alle Frequenzprogramme der gewählten Sequenz anzeigt .
- 6. Wählen Sie das gewünschte Frequenzprogramm aus und betätigen Sie die OK-Taste.
- 7. Bestätigen Sie die Meldung des Gerätes mit der OK-Taste.

## <span id="page-26-0"></span>*Menü "Konfigurat."*

Dieses Menü dient zur Konfiguration des Gerätes. Die hier vorgenommen Einstellungen bleiben auch nach dem Ausschalten oder Wechseln der Batterie erhalten.

- **Sprache:** Auswählen von deutsch oder englisch. Die Eingabe erfolgt mit den Pfeiltasten *Links* und *Rechts*.
- **Kontrast:** Einstellung des Kontrastes für die LCD Anzeige.

Die Eingabe erfolgt mit den Pfeiltasten *Links* und *Rechts*.

 **Konst-Strom:** Konstantstromregelung aktivieren bzw. deaktivieren.

Die Eingabe erfolgt mit den Pfeiltasten Links und Rechts. Wenn 'nein' ausgewählt wurde, wird die Intensität sämtlicher Frequenzprogramme (auch von denen, die auf Chipkarten gespeichert sind) herkömmlich über die Spannung eingestellt und nicht über eine Konstantstromregelung

- **Signalton:** Tonhöhe des internen Lautsprechers. Mit den Pfeiltasten nach links und rechts kann zwischen 4 und 5 kHz umgestellt werden.
- **HW Rev.:** Anzeige der Hardware-Version des Gerätes

## <span id="page-27-0"></span>**Technische Daten**

## <span id="page-27-1"></span>*Allgemein*

- Betriebstemperatur: +15°C +30°C
- $\bullet$  Lagertemperatur: -20°C + 70°C
- Stromversorgung: 9V Alkali (-Mangan) Blockbatterie oder vergleichbarer Akkumulator

## <span id="page-27-2"></span>*Anschlüsse*

- 3.5 mm Klinkenbuchse (Stereo) für Erdungsbuchse
- 3.5 mm Klinkenbuchse (Stereo) für Signalausgänge
- Chipkarten-Einschub

## <span id="page-27-3"></span>*Charakteristik der Ausgangssignale*

- Frequenzbereich 0.5Hz 2MHz
- Wellenformen: Rechtecksignal
- Mindestgenauigkeit der Frequenzen: 100 ppm
- Ausgangsspannung: 0.1 16V (von der 0V Linie gemessen)
- Offset: kein Offset, positiver Offset, positiver Offset + 0.3V
- Modulation bis zur 254 fachen Ausgangsfrequenz (2 MHz dürfen aber nicht überschritten werden)
- Wobbeln (maximal bis zum Doppelten der Grundfrequenz)
- Spannungsregelung, um den Ausgangsstrom konstant zu halten (nur bei Frequenzen über 20Hz)
- Innenwiderstand: 1 kOhm

## <span id="page-28-0"></span>**Angaben zur Entsorgung**

Das Diamond Shield Gerät darf – wie auch andere elektronische Geräte – nicht über den normalen Hausmüll entsorgt werden. Sie können es an den örtlichen Sammelstellen für Elektrogeräte abgeben oder an die untenstehende Adresse zurücksenden (unfreie Sendungen werden nicht angenommen).

Bitte beachten Sie auch, dass die Entsorgung von Batterien oder Akkus über den normalen Hausmüll aus Umweltschutzgründen verboten ist. Sie können diese unentgeltlich bei den öffentlichen Sammelstellen der Gemeinden oder überall dort, wo Batterien verkauft werden, zurückgeben.

Gerne können Sie die von uns gelieferten Batterien auch an folgende Adresse zurücksenden (unfreie Sendungen werden nicht angenommen):

DermaVit GmbH + Co. KG Unterer Anger 15/Rgb. 80331 München

## <span id="page-29-0"></span>**Konformitätserklärung**

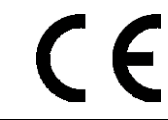

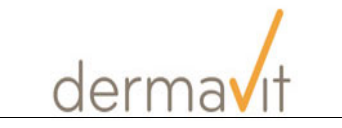

#### **KONFORMITÄTSERKLÄRUNG / DECLARATION OF CONFORMITY**

**Hersteller / Manufacturer:** Dermavit GmbH + Co KG, Unterer Anger 15/Rgb., 80331 München, Germany

**Die Dermavit GmbH + Co KG bescheinigt die Konformität des Produkts / Dermavit GmbH + Co KG herewith declares conformity of the product**

**Typ / Type:** Diamond Shield Professional

**Bezeichnung / Productname:** Funktionsgenerator / Function Generator

**mit den folgenden Bestimmungen / with applicable regulations: EMV Richtlinien / EMC Directives:** 2004/108/EG;

**Elektromagnetische Verträglichkeit / Electromagnetic compatibility:** DIN EN 61326-1; VDE 0843-20-1:2006-10 Elektrische Mess-, Steuer-, Regelund Laborgeräte - EMV-Anforderungen - Teil 1: Allgemeine Anforderungen

(IEC 61326-1:2005); Deutsche Fassung EN 61326-1:2006

DIN EN 61326-2-6; VDE 0843-20-2-6:2006-10 Elektrische Mess-, Steuer-, Regelund Laborgeräte - EMV-Anforderungen - Teil 2-6: Besondere Anforderungen - Medizinische In-vitro-Diagnosegeräte (IVD) (IEC 61326-2-6:2005);EN 61326-2- 6:2006

**Datum / Date:** 13. 04. 2013 Unterschrift / Signature:

 $\leq$ 

HP Ulla Burgard Geschäftsführerin / Managing Director)  Dezember 2013 DermaVit GmbH + Co KG Alle Rechte vorbehalten Jede Art der Vervielfältigung nur mit Genehmigung der DermaVit GmbH + Co KG

DermaVit GmbH + Co KG Unterer Anger 15/Rgb. 80331 München Germany

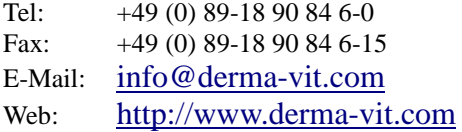